ROYAL COLLEGE OF PHYSICIANS LONDON | 13-15 JUNE 2022

## EUROPEAN HEALTHCARE DESIGN

**RESEARCH • POLICY • PRACTICE** 

**Attendee Information** 

## Joining the congress 'in person' and virtually

Both in-person and virtual delegates have access to the virtual event platform and a mobile app. The platform and app is of use to all attendees, it can be used to:

- View streamed sessions live and 'on demand' for three months during and after the congress
- Organise your agenda by adding the sessions and workshops you're interested in to your schedule
- Learn more about the exhibitors on their booths, chat to and organise either a face-to-face or virtual meeting
- · View other attendees profiles, start a chat online, if you're in-person organise to meet up at the event
- Browse the posters and watch the 5-minute video snippets in the Poster+Video Gallery
- 1. We recommend downloading and using the browser 'Google Chrome' for EHD2022.
- **2.** There are two ways to log into the event, either:
  - a) On the email you would have been sent after registering for the congress there will be a button 'JOIN THE VIRTUAL EVENT NOW!' click on this to be taken directly into the event.
  - b) If you can't find that email you can go to <a href="https://events.hubilo.com/EHD2022/login">https://events.hubilo.com/EHD2022/login</a> and enter your email address. A 4-digit code will then be sent to that email address. Enter it and 'Continue with email' you will now be taken into the event.

If you have any problems logging in please contact us at info@europeanhealthcaredesign.eu

Once you're logged into the event you can start adding sessions to your agenda, view sponsors and partners booths, view and connect to other attendees, send messages and set up in-person and virtual meetings.

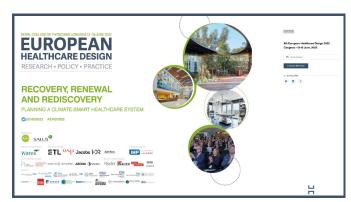

Event log in page

3. When you first log into the event you will be prompted to create a profile, we recommend doing so and filling out as many of the fields as possible, including social links and your interests. Other attendees will be able to your image and info, it will help with networking whether in-person or virtually.

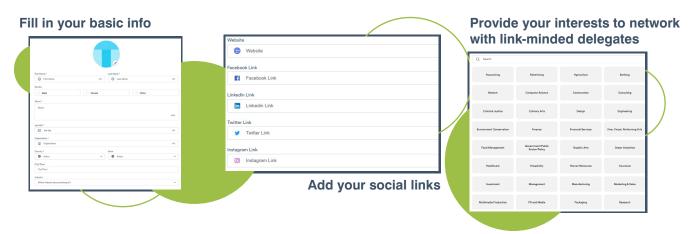

- 4. Once you've completed your profile you will be asked to set your timezone. If you're attending in-person we recommend setting it as (UTC +01.00) Europe/London (BST) so that when you're at the event the times are correct for you. If you're attending virtually you should set it to the timezone where you are based so that the sessions in the agenda show the correct time.
- 5. In-person delegates can find their QR code by clicking on their image in the top-right hand corner, and downloading it from there. You will need the QR code at the registration desk to scan in and join the event at the Royal College of Physicians.
- **6**. There will be a mobile app for the congress available closer to the event, we shall notify you when it's ready to be downloaded. The app will allow you to join live sessions, watch recordings, connect with other delegates, plus much more, constantly throughout the congress.

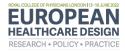